# micromodul LC2

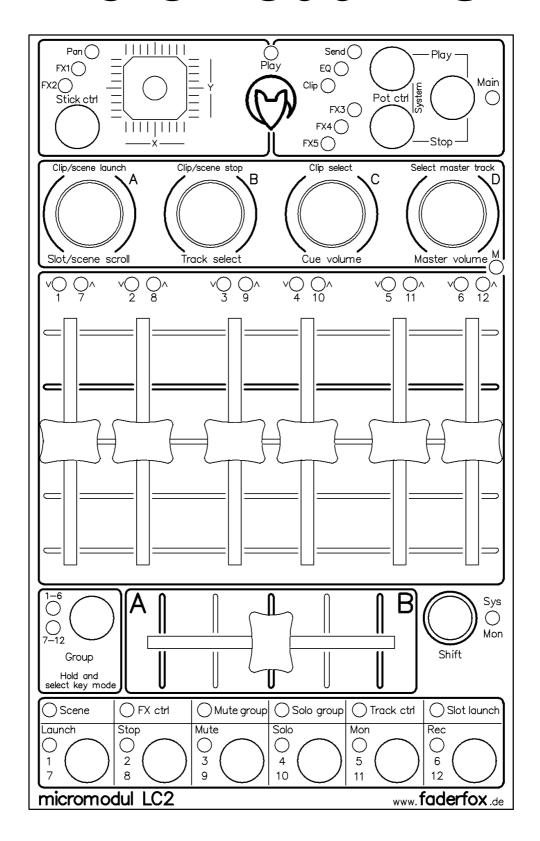

**User manual** 

## Content

| Provision of guarantee and product liability | 2  |
|----------------------------------------------|----|
| Safety precautions and servicing             | 2  |
| Introduction                                 | 3  |
| Product description                          | 4  |
| System requirements                          | 5  |
| Quick Access                                 | 5  |
| Tips                                         | 6  |
| Power Supply                                 | 7  |
| Connecting to a computer                     | 8  |
| Which software can be controlled             | 8  |
| Settings in the system mode                  | 9  |
| Preparations in Live                         | 11 |
| Working with Live                            | 12 |
| Parameter-Feedback                           | 14 |
| Expanded sets                                | 17 |
| Controller numbers                           | 19 |
| Troubleshooting                              | 23 |

## Provision of guarantee and product liability

The seller warrants for faultless material and proper manufacture for a period of 24 months from the date of sale to the end user.

Excluded from the stated guarantee are defects on parts as the result of normal wear-and-tear. These parts are mostly faders (sliding guides), potentiometers, encoders, buttons, switches, and joysticks.

Also excluded from the guarantee are damages that are the result of:

incorrect or inappropriate handling, excessive force, mechanical or chemical influences, incorrectly connecting the instrument with other instruments, incorrect or inappropriate use. The warranty is void if the instrument is opened or changed. In addition, there is no warranty for individual parts and components (in particular, semiconductors) and disposables/ consumables. The seller is not liable for consequential damages which are not the result of criminal intent or negligence on his part. The following conditions must be met in order to claim the warranty services:

- Instrument is either in its original packaging or similar packaging.
- Copy of the invoice with the serial number clearly visible.
- Meaningful error report or description of the error is attached.

The buyer assumes all costs and dangers of return shipments to the manufacturer. Since the user's manual which is included with each instrument also affects the warranty conditions (especially regarding safety issues), it is absolutely essential that you read through and follow all instructions.

## Safety precautions and servicing

- Instrument's intended use is based on the functions and procedures contained in this manual
- Read all instructions for use as well as all enclosed literature before using the instrument
- Use only in closed rooms (not for outdoor use)
- Never use in a moist or humid environment (laundry rooms, swimming pools, etc, ...)
- Not for use in the vicinity of heat sources (radiators, ovens, etc, ...)
- Operational temperature is in the range of  $0^{\circ}$  +  $40^{\circ}$  C
- Not for use in the vicinity of flammable material
- The instrument should not be in direct or prolonged contact with sunlight
- Dusty environmental conditions should be avoided
- Only for use with mains adaptors which comply with the specifications in this manual
- Only for use batteries which comply with the specifications in this manual
- Pay attention that batteries do not leak while in the instrument (esp. during extended storage)
- When connecting to other instruments, pay attention to the instructions in this manual
- No foreign objects are permitted inside the instrument casing
- No liquids should get inside the instrument casing
- Never let the instrument fall to the ground (casing and/or control elements may be damaged)

If the instrument must be opened (for example, to remove foreign objects from the casing or for other repairs), this may only be done by qualified personnel. The batteries must be removed and the mains cable must be disconnected before opening the instrument. Guarantee is void for defects that occur if the instrument was opened by an unauthorised or unqualified person.

Use a soft towel or brush to clean the instrument. Please do not use any cleaning liquids or water, so you avoid any damages to the instrument.

#### Introduction

It is 2007. After a successful start in 2004 of the first **micromodul**-line we decided to demonstrate the second line with a lot of improvements and extensions.

First of all it is due to you, the **micromodul**-users, that an even better **micromodul**-line could be created, caused by your experience with the first equipment and the following suggestions. Certainly the new instruments are compatible in size and function to the old line. Beyond that there are a lot of new functions which will supply entertainment.

Musical arrangements are the largest creative aspect in many areas of modern music. Also, the creation of new sounds and loops using the processing power of computers allows a large amount of fun from the very start. We all know that really promotes creativity. You only need three tools in order to use the new possibilities in loop-based "computer music":

- A computer (a laptop would be best)
- Intuitive software such as Live from Ableton
- A hardware controller like the micromodul LC2, optimised for the software

We designed a controller to support the playful use of loops. Without a doubt, **Live** from **Ableton** is a tool which, in itself, offers a huge potential when working with this sort of music. But, let's face it, who wants to drive a car with a computer keyboard or a mouse? Fact is, slide controls, knobs, joysticks, buttons, and LED's are as much a part of electronic music as steering wheel is to a car.

Micromodul LC2, also called just LC2, is a pocket-size, custom-made controller for one of the most creative music programs in recent history. The LC2 is very compact and easy to transport, and you do not even need the mains adaptor, it works with standard and rechargeable batteries.

Many different control elements are integrated into this controller, this combination is it's strength. Track-faders, crossfader, encoders, keys and joystick are unified in a compact way in this affordable controller.

There is a programmable key line with 6 keys for the control of different **Live**-options such as scene-launch, fx-control, mute, solo, track-control and slot-launch. Parameter-feedback from **Live** will be shown by the right assigned LED's.

Perfect for controlling without any value-differences are the four push-encoder (endless-potentiometer with switch). You can easily reach important options like track-select, slot/scene-scroll or slot/scene-launch by activating the new main-function.

Because a file with the right settings comes with the controller, you can start directly with **Live** from Version 4.1 without any lenghty learning of controller-numbers.

#### Start the era of modern sequencing

You can also use the LC2 with other programs. The controller is suitable for any kind of software-sequencer due to its architecture.

Read this user's manual thoroughly. Even if the design of the LC2-controller is largely intuitive and the instrument is self-explanatory, this manual should be able to answer a question or two. If you should have any sort of other problem with your **micromodul**, just contact us via email.

## **Product description**

- **Special controller** for sequencer software (optimised for **Ableton Live**)
- **Setup files** for **Ableton Live** as of version 4.1 are shipped with the controller
- **Independent of operating system and computer type** (PC or Mac) due to the midi interface
- **6 track faders** switchable between 2 fader groups (1-6, 7-12)
- **Crossfader** controls the Live-crossfader
- **4 push encoders** to control track-dependent and track-independent parameters (total of 144 parameters)
- **Main function** for fast encoder access to important functions like trackselect, slot/scene-scroll, mastervolume, clip/scene-launch etc.
- **Joystick** to control track-dependent and track-independent parameters (total of 30 parameters)
- **Button row** with 6 buttons and LED's, programmable in 6 keymodes (Scene-launch, FX-control, Mute, Solo, Track-ctrl, Slot launch)
- **Parameter feedback** of Live button statuses is indicated by LED's (Mute, FX)
- **Fadermute** for all controls by holding down the instrument's Shift button
- **Faderposition view** by LED's by holding down the instrument's Shift button
- **Play-LED** to show the beat speed
- **Independent power supply** by standard or rechargeable batteries 3 x AA cell, lifetime about 30 to 60 hours
- **Powersave mode** after 10 minutes of the last movement (running light)
- LED battery control
- **Socket** for an external power adaptor (4.5-6V DC min. 50 mA)
- Midi-merge function
- **Very compact design** in a black, plastic casing (desktop format 180x105x70mm, 450 g)
- **Silver aluminium front plate** with anodised coating (abrasion resistant) and inscriptions
- **39 LED's in different colors** to display various information (low light shining of all LED's for better orientation in dark club atmosphere)

- **High-quality** faders, encoders and joystick from ALPS
- **Expandable** system by other micromodul controllers (easy chaining by midi connections)
- Compatible to the 1st and 2nd micromodul line (same cc/note numbers like LV1/LX1/LV2/LX2/LD2)

## **System requirements**

- PC or Mac with a Midi-Interface (Midi-input, Midi-output is necessary if you want to use the functionality of parameter-feedback)
- Ableton Live or software which allows self-assignments of midi-controls for continuous parameters or key commands for switching parameters.

  (Optimal with Ableton Live as of version 4.1 with the enclosed setup file)

#### **Quick Access**

After you did all of the relevant midi-connections and settings in **Live** (see further down) and loaded one of our setups (preferably 'micromodul LV2 V01 A6M6 Live41.als'), the fun may begin.

Use your mouse to drag and drop a few clips from the browser to any slots in the different first 6 audio-tracks. It is best to choose several sequent clips (by holding shift or ctrl-key), so you have a choice of clips in each track. You can launch these as usual with your mouse, but it is more comfortable to use the two encoders on your left, if the **Main** function is activated (the green LED next to the **Main**-key has be on).

With the first (left) encoder you scroll vertically (across the slots) and by pressing the encoder you can launch the chosen clip. With the encoder right next to it you can scroll horizontally, that means choose different tracks. By pushing this encoder the selected clip will be stopped. With both encoders you can move easily through the "matrix" and quickly launch a clip.

Now adjust the volume of every single track with the faders or just mute one or the other track with the 6 keys in the first key line (key mode of the first line has to be on **Mute-group**). With the corresponding LED's you can see, which of these tracks is currently active (not mute). You adjust the **Master-volume** very easily with your right encoder.

If one of the clips still misses some stridence, it may need a little bit of EQ. This is easy... Select the track with the second encoder or even better through the corresponding numbered key in the key line below whilst you press the **Shift**-key. With the **Pot-ctrl**-key above you switch on the encoder to **EQ**-control and now you can control the gains of the 4 EQ-filter in your selected track via the encoders. In order to bring the gains quickly back to zero, you just need to push the encoder.

But even the control of clip-parameters is easy with the **LC2** (from **Live** Version 5.0). After you have chosen the relevant clip, you switch the encoder with **Pot-ctrl**-key above to **Clip**-control and the left encoder is ready to be used for transposing. You can control the length of

the loop with the right encoder (but be careful, the global quantization of the quantization-menu just above at the display border has to be on 1/8 or 1/16). Just a quick stutter-effect, extremly distuning the clip or playing the clip a bit tonal is no problem. Everything is very easy to handle because of the encoder snatches.

As is generally known **Live** is full with a number of crazy effects, which you can control brilliantly with the **LC2**. So quickly drop a Grain-Delay-Effect from the browser to a track and with the lower **Pot-ctrl**-key switch the encoder to **FX3**.

We deliberately did not take the FX-assignations into our setups to leave the choice up to you. So you have to set your hand to it and you will see how easy it is to assign the control-elements on your own.

After you activated the midi-mode in **Live** (small midi-key at the display border), you click the small digit display left to feedback in the grain-delay-window and move the left encoder a few steps to the left (number 15/24 appears in the window).

Finally we want to introduce the joystick. Make sure that it is on **FX1** (to change with the **Stick-ctrl**-key). Now click onto the digit display left to frequency in the grain-delay-window. Move the stick to the middle of the right border and from there on slightly up and down always attached to the right border (see left draft), where the approriate controller-number (15/36) appears in the window. After that click onto the small digit display next to pitch and press the **Shift**-key on the **LC2**. Move the stick to the middle of the border above. If you let go of **Shift** and move the stick slightly to the left and right always attached to the upper border (see right draft), the appropriate controller-number (15/38) will also appear in this window. Now you can control the effect and you can exit the midi-mode in **Live** again.

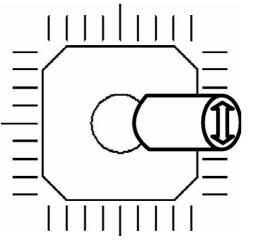

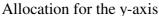

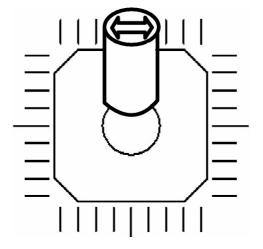

Allocation for the x-axis

Now just try the assignments. The joystick in the right upper corner and the feedback quite high rocks nicely. If you want to change the clip in the track, keep on pushing the **Shift**-key and change and start the clip with the left encoder. After letting go of the **Shift**-key the encoder controls the effects again.

To start or stop Live globally you can also push both the **Pot-ctrl**-keys in combination with the **Main**-key.

## **Tips**

Please always take substitute batteries or rechargeables with you. When the yellow LED starts blinking, it is time to change the batteries quickly.

Arriving mididata is signalled as a flickering light from the **Sys-Mon-LED** in the system mode. This is a way to check the correct cable or settings in **Live**.

To select the master-tracks press the **Shift**-key and the button of the right encoder. This way you can easily choose and start a new scene (via the first left encoder with pressed shift-key).

Through a quick change to the system-mode you can save all your settings like **Pot-ctrl**, **Stick-ctrl**, **Group** and keymodes. When you start the controller next time you immediately have your equipment-configurations available (also see chapter 'start settings').

Do not necessarily try to use all of the allocations and switch possibilities for your performance, because you can easily start a function you did not mean. Especially the keymodes mislead to bring out everything of the LC2, which is a nice thing to do at home or in the studio, but not for a performance. It is better to enlarge your LC2 with a LX2/LD2, there you will find a number of additional keys/encoders and you don't have to switch the modes all the time.

Don't forget the fadermute-function, with which you can bring the fader or the joystick by pressing the shift-key into position, which it has on the display, without sending a signal. Thereby you can avoid bigger and audible value-differences of your fader or joystick. This function is supported by the faderpos-indication in connection with the faders (also see chapter 'working with Live/fader'), which is attractive after a continual group-change. If you are using more than 6 tracks intensively, it is advisable to use a second LC2/LV2, in order to save continual group-changings. Eventually you got twice the numbers of encoders, keys and even a second joystick, so you can save a lot of switches.

## **Power Supply**

The **LC2** does not contain an internal mains unit. It was primarily designed for use with standard or rechargeable batteries (3 x AA cell 1.2-1.5 V alkaline, NiCd, NiMH) which are inserted into a compartment on the bottom of the instrument. Please pay attention to the battery poles when changing batteries. This compartment has a safety screw which must be removed before batteries can be exchanged. Batteries usually last between 30 and 60 hours based on quality and brand. In order to increase the battery life-span, the instrument switches into its energy-saving-mode 10 minutes after the last movement was made on any controller. An LED running light displays the energy-save-mode. The instrument is still fully functional, only the LED's are switched off to save power. The instrument leaves the energy-saving-mode as soon as a control is moved (primarily **Shift**). The battery control LED (yellow **Sys-Mon** LED) blinks when the batteries need to be replaced.

By holding shift (at least 5 seconds) without any other fader or key the powersave-mode will be activated.

The LC2 can also be used with an external mains adaptor. The adaptor (regulated or not) must have a DC voltage of 4.5-6 V and at least 50 mA.

You can find a suitable mains adaptor in our accessories.

The adaptor plug (hollow plug: 2.1 mm inner / 5.5 mm outer) must be polarised according to the information on the connection plate: outer ring = minus, inner pin = plus.

For wrong polarity of the plug the controller will not work. A damage is however impossible.

You switch on the **LC2** with the power-switch at the back (LED's shine). If the power-switch is on Adaptor, the power will be supplied by the external mains adapter. If the switch is on battery, the battery will provide the electricity.

Pay attention to always switch off the controller in the battery-mode if not used, because that increases the durability of the batteries.

## Connecting to a computer

A midi cable is used to connect the **LC2** to a computer – and to the software. This cable is connected to the midi-out slot on the controller and the midi-in slot on the computer (sound card or midi interface). In order to use the new possibilities concerning the parameter-feedback of the second line, you should also connect the midi-in-port on the **LC2** with a midi-out slot on the computer. The midi-in slot on the **LC2** is also used to connect additional controllers and keyboards to the same midi-port on the computer. The data is then merged in the **LC2**.

Of course, many users will now wonder why this controller does not have an USB interface. The **micromodul** system is a system of multiple controllers that is able to be cascaded via midi. This is not as easy with USB, especially because the units can control each other due to the cascading. In addition, many computers with sound cards or USB/Firewire audio interfaces have a midi interface. This means you would not have to use one or more of your USB ports to use the whole **micromodul** system.

If your computer does not have a midi interface, or your sound card does not have one either, the market offers a number of small and inexpensive solutions in the form of an USB midi interface that has both a midi-in and a midi-out slot. In combination with the **micromodul**-system this is absolutely sufficient. Following recommendable hardware are hardly bigger than a cable:

M-Audio MidiSport Uno, Edirol UM-1EX, ESI RoMI/O.

#### Which software can be controlled

The **LC2** was designed primarily for the usage with **Live** from **Ableton** as of version 4.1. You can find a file with the matching controller-settings on the disc enclosed. **Live** versions before 4.1 can not be completely controlled (no clip selections and control, missing feedback etc.), but they can still be allocated with the **LC2**.

The **LC2** can also be used with other sequencer programs or software instruments. The large parameter selection actually makes this controller useful for every type of music software. A total of 11 track-dependent (for each of the 13 tracks) and 22 track-independent control change parameters (from encoders and faders) can be controlled by this instrument. In addition, the **LC2** has 13 track-dependent (for each of the 13 tracks) and 33 track-independent note-on/note-off parameters (switching functions).

You can switch the trackfaders between two groups (2 x 6 tracks). The four encoders can work together with the selected track (13 tracks) or switched to five fixed groups (Clip, FX3, FX4, FX5 & Main). The joystick can control, dependent from the selected track (13 tracks) or from 2 further fixed groups (FX1 & FX2), two parameters. The 6 coloured track buttons on the bottom edge can control 12 switching functions dependent on the selected track (Track-

**ctrl** & **Slot-launch**) or 12 independent targets (6 x **Scene-launch** & 6 x **FX-ctrl**). Two of these key modes (**Mute group** and **Solo group**) can also be controlled group-wise according to the selected group.

If you would like to use this controller for other programs, you should first make sure it is possible to communicate with potis and faders via fixed midi control numbers. For switching functions, you need to be able to assign fixed midi note numbers. The **LC2** sends fixed control change events for all controls, and fixed note-on (when being pressed) and note-off messages (on release) for all track buttons.

You can not program the LC2 or assign controller numbers or key numbers, but that is a function that is rarely needed with current programs.

The corresponding assignments are noted in the last chapter, 'Control numbers'.

You will find out how many parameters you can control and how you can switch modes in the following chapters.

## Settings in the system mode

You can activate the controller's system mode if you press both of the **Pot-ctrl**-keys. The yellow **Sys-Mon**-LED next to shift is on to signal this mode.

No midi signals are sent as long as the controller is in this mode. Only the incoming commands via midi-in slot are sent directly to the midi-out slot (as long as the feedback-killer is not activated).

The assignments of the LED's in the system mode are indicated on the backside of the controller.

In order to exit the system mode and to restart the controller in the normal operational mode, just press these two buttons (**Pot-ctrl**-keys) again. After that all LED's will turn off for two seconds and the system is restarted.

During this restart procedure, all changes made in the system mode are stored. If you turn the instrument off while it is in the system mode, all changes will be lost. By starting the system mode all start settings will be inherited (also see chapter 'start settings').

In the system-mode following settings are possible:

#### Joystick-mode

The valuechanges of the joystick can be inverted seperately for both directions (x and y), which is essential for some programs. The choice takes place via the **Stick-ctrl**-key:

- upper LED (**Pan**) on = no inversion; left and below zero values; above and right max. values
- middle LED (**FX1**) on = vertical inversion (Y); below maximum values; above zero values
- lower LED ( $\mathbf{FX2}$ ) on = horizontal inversion (X); left maximum value; right zero value The usage in Live does not need an inversion ( $\mathbf{Pan}$ -LED on).

#### **Play-indication**

The indication by the **Play**-LED can be done in 3 different modi via the upper **Pot-ctrl**-keys:

- upper LED (**Send**) on = internal control; after play-command the **Play**-LED is on; after stop-command it is switched off
- middle LED ( $\mathbf{EQ}$ ) on = external control; after arriving midi-start-command the **Play**-LED is on, after arriving midi-stop-command it is switched off
- lower LED (Clip) on = external control; Play-LED blinks to the rhythm of the arriving

midi-clock-signals

To let the **Play**-LED blink to the rhythm you have to activate the clock-out (synch-out) in the program from the midi-out-port, which the **LC2**-midi-in is connected to.

#### **Faderpos-indication**

The track-LED's above the faders do not only function as an indication of the selected track, but also as an indication of the divergence between the actual position of the fader and the position of the corresponding fader in **Live**. You have to press the **Main**-key to activate this function in the system-mode:

- **Main**-LED on = Faderpos-indication activated
- **Main**-LED off = Faderpos-indication deactivated

The description of this functions follow further down in chapter 'Working with Live'.

#### Feedback-killer

The Feedback-killer is an essential function in connection with the ability of the **LC2** to absorb feedback from **Live**. Since the controller is connected bidirectional with the midi-in and out slot of the computer and consequently with **Live**, the data sent from **Live** will be sent through the controller and back to **Live** (midi-merge-function).

In doing so a back coupling effect (feedback) originates, which brings Live occasionally into the condition of 'moving' parameters. Beyond that several key combinations are not possible anymore. To avoid this but at the same time enable the usage of several controller, the feedback-killer was implemented.

When and for what controllers in a chain this functions has to be activated is explained in more detail further down in chapter 'Parameter-feedback/arrangement'.

The activate this function in the system-mode you have to press the **Group**-key:

- -LED **1-6** on = feedback-killer deactivated
- -LED **7-12** on = feedback-killer activated

#### Setup

To choose between the two possible setups you have to press the two blue keys in the system mode:

- left blue key (1) = setup 1 (all CC/note-Data will be sent to midi-channel 10-12)
- right blue key (2) = setup 2 (all CC/Note-data will be sent to midi-channel 13-15)

If you want to use the **Live**-file provided, setup 2 has to be activated.

Each setup has its own system settings (joystick-mode, play-indication, faderpos-indication and feedback-killer), which are shown immediately when switching the setups.

Because of these two setups it is possible to control 2 programs with all controller-functions, whereby you have to switch the setups always in the system-mode. To control **Live** and **Cubase** or **Live** and **Reason** at the same time without splitting up the fader will be no problem. Especially when using several **LC2/LV2** at one midi-interface it makes sense to control different programs at the same time via splitted setups.

#### Start settings

By starting the system mode all start settings are inherited. This is very useful in order to find all control elements set for the most used targets right at the start without any annoying switching.

The chosen targets for the encoder (**Pot ctrl**) and joystick (**Stick ctrl**), the **Group**-assortment as well as both of the **Keymode** for the lower key set belong to the start settings. <u>Please be aware that everytime you start the system mode these settings will be inherited as start settings.</u> The start settings are stored seperately for each of the two possible setups.

## **Preparations in Live**

First of all you have to copy our ALS-files from the CD (in the micromodul/LV2 directory) to your computer. We have prepared different Live-Sets:

```
micromodul LV2 V01 A6M6 Live41.als with 6 audio-tracks and 6 midi-tracks micromodul LV2 V01 A12 Live41.als with 12 audio-tracks micromodul LV2 V01 A8S4 Live41.als with 8 audio-tracks and 4 sends micromodul LV2 V01 A6M2S4 Live41.als with 6 audio-tracks, 2 midi-tracks and 4 sends micromodul LV2-DJ2 V02 A6 Live41.als with 6 audio-tracks and send-control via DJ2
```

```
micromodul LV2 V01 A6M6 Live50.als with 6 audio-tracks and 6 midi-tracks micromodul LV2 V01 A12 Live50.als with 12 audio-tracks micromodul LV2 V01 A8S4 Live50.als with 8 audio-tracks and 4 sends micromodul LV2 V01 A6M2S4 Live50.als with 6 audio-tracks, 2 midi-tracks and 4 sends micromodul LV2-DJ2 V02 A6 Live50.als with 6 audio-tracks and send-control via DJ2
```

In these sets we prepared a lot of control and button assignments for you, which will surely guarantee a comfortable start. Following elements are already assigned:

- Faders
- Joystick (Pan)
- Encoders (Send, EQ, Clip, Main) !!! Clip-control only works for Live50-Sets
- Keys (Mutegroup, Sologroup, Track-ctrl)

There are further assignments for the sets in connection with the **DJ2**, which are described further in the **DJ2**-manual.

Live41-sets work for all Live-versions up from 4.1 so also in 5.0 or higher.

Live50-Sets, which work up from Version 5.0, differ in so far, as clip-control is possible.

For Live-Versions before 4.1 we don't have any configurations, since these versions can not be controlled fully. But you can also create some sets on you own for earlier versions (see next chapter).

After the midi connection between the **LC2** and the computer has been established, start **Live**. Next, select the midi port to which the **LC2** is connected to. You have to switch the appropriate In- and Out-Ports to remote control. You can find them in the **Live**-preferences under Midi/sync. Whilst doing that you can also switch the out-port to 'sync'-signal, so that the **Play**-LED can show the beat. Open one of the Live sets listed above. All of the important control assignments to the individual control elements are then established. Play around a bit with the controls and knobs on the controller and check if you see the corresponding reaction on your monitor. If nothing happens search for possible reasons in chapter '**trouble-shooting**'.

#### **Controlling your Live-Sets**

There is, of course, also the possibility of making adjustments between the software and the controller via the learn function of **Live**. You will need this function in order to control additional functions or make changes.

If you would like to control your existing **Live**-set using the **LC2**, you either need to input all adjustments with the learn function in **Live** or copy all clips in one of our sets.

We reckon that in the foreseeable future **Ableton** will bring out a special driver for **micromodul**. With this all assignments (according to our sets) will be available without loading a special set.

#### Assigning the controller in Live

First, activate the learn mode in **Live** by pressing the midi switch on the upper right of your monitor. The actual learning process consists of selecting the control element or slot/scenes and then moving the desired fader or activating the desired keys or keycombinations (with the **Shift**-key). If your assignment was successful **Live** displays the midi channel and controller or note number plus the control mode (**Absolute** or **Relative** (**2's Comp.**)) in the bottom segment of your monitor.

When changing a track with the controller **Live** will show warning messages (**'Override previous assignment ?'**), which you best ackknowledge with the cancel-key.

Note some tips for the assignment:

- allocate all elements from one track before switching to another track
- track-select just via the keys in connection with the shift-key
- joystick-assignment for the x or y-axis best via a slight movement along the upper or right border (also see chapter 'quick access')
- move encoder for the fields **Clip**, **FX3**, **FX4**, **FX5** several steps to the left (against the clockwise-direction) and be cautions, that Live recognises that controller as
- 'Relative (2's Comp.)' (!!! encoder for the fields Main, Send and EQ send absolute-data)

The next chapter will explain how the various functions of the faders and keys can be accessed. As soon as everything has been assigned, exit the learn mode by pressing the midi switch in the program.

## **Working with Live**

The layout of **LC2** is optimised to work with **Live**. One general function when the **Shift** key is pressed, is that all fader- and joystick-movements are not registered in **Live**. By using this feature (also called "fadermute"), you can avoid large parameter changes if the controller settings in the programm and computer are different. This function is supported by the faderpos-indication (when activated in the system-mode).

#### **Fader**

The most important are the 6 faders eventually. These are used to adjust the volume for tracks 1-6 and 7-12. To switch between these two groups use the **Group**-key. The corresponding LED next to this key show you which group is selected.

First of all the LED's above the faders show you the selected track (green LED track 1-6 and master track, red LED track 7-12).

But the LED can also be used for the so called faderpos-indication (has to be activated in the system mode). You can switch between track- and faderpos-indication by pressing the **Shift**-key. Whilst pressing the shift-key no signal is send when moving the faders, but instead the LED show the value-difference between the controller and the programm (**Live**). Thereby the red LED indicate a lower position of the fader and the green ones indicate a position that is too high. The arrows next to the LED show you in which direction the fader have to be moved. If both LED's above the fader are switched off, the fader-position is almost equivalent to the programm (Live).

This indication is useful when the fader-position should be corrected after a switch between the fader-groups for example, in order to avoid bigger and audible value-differences.

Parameter-feedback from Live is required for this indication-function (also see chapter 'Parameter-feedback').

#### Keyboard

The colored controlkeys at the lower border are programmable in a group. This programming is easily made by simply holding the **Group**-button and choosing the function via one of the 6 according keys.

The chosen function will be indicated by the red LED-line above the controlkeys. Following key modes are available:

- **Scene-launch** = start of a scene (can be assigned in Live yourself)
- **FX ctrl** = control of different, free choosable functions like fx-control (can be assigned in Live yourself)
- **Mute-group** = control of the track-mute-function for 6 tracks from the chosen group
- Solo group = control of the track-solo-function for 6 tracks from the chosen group
- **Track-ctrl** = control of the track-function in the selected tracks (Launch, Stop, Mute, Solo, Mon, Rec)
- **Slot launch** = start of slots in the selected track (can be assigned in Live yourself)

The LED's above the fader show you which track is selected.

Always coordinate when choosing a track by looking at the LED and not only via the monitor.

Both do not have to be the same. The right LED with the label M shows the chose of master-track.

The programmable keymode can be saved as start settings (also see chapter 'start settings').

You can use the 6 keys as an alternative for track-selection via the encoder. If you hold the **shift**-key and press one of these keys additionally, you select the corresponding track of the current group. The track is indicated by the key LED's. The master-track can be only selected with the encoder (to select the master-track hold the **shift**-key and the button of the right encoder).

#### **Encoder**

The 4 encoders (**A**, **B**, **C**, **D**) above the faders are multifunctional. Use the **Pot-ctrl** and **Main** keys in the upper right corner and switch these 4 encoders to 7 different target groups, which are displayed with LED's. The first 2 target groups (**Send**, **EQ**) are track-dependent groups. That means when these LED's are on, you control the 4 send controls or the 4 gain-pots in the equalizer for the selected track with these 4 encoders.

The Clip-group is already assigned in the Live50-sets and controls **Transpose**, **Gain**, **Loop-start** and **Loop-end** for the selected clip (to select the clip double-click with the mouse).

The last 3 target groups (**FX3**, **FX4**, **FX5**) control each 4 independent parameters, which are not yet assigned. This is very good for effect parameter, which you want to be able to use easily.

Use the **Main**-group in order to control the most important parameter **Slot/scene scroll**, **Track select**, **Cue volume** and **Master volume**. A short switch to the **Main**-group can be achieved by pressing the **Shift**-key.

The different functions can be controlled with the encoder, dependent to the selected target group:

- **Send** = by pressing it the send-level is put to zero (left stop)
- **EQ** = by pressing it the gain –level is put to zero (middle)
- Clip = control of Free, Clip startpoint, Loop startpoint, Loop endpoint
- **FX3,FX4,FX5** = by pressing a free assignable notes-command is send (FX enable or other)
- Main = control of Clip/scene launch, Clip/scene stop, Free, Select master track

#### **Joystick**

In principle, the joystick has the same multi-functionality as the encoders. You can also select 3 different targets for the joystick, whereas the first is track-dependent and the other two are track-independent. The joystick allows 2 parameters to be changed at the same time: one in horizontal direction and one in vertical direction. We assigned the panorama control to the track-dependent target (upper LED). The other two targets have not been assigned, but they are very useful for **Live** effects that have X-Y-parameters. The learning of the joystick is described in chapter 'quick access' as well.

#### Parameter-Feedback

The **LC2** does not just send Midi-Signals but also analyzes and shows signals that arrive. This way it is possible to include the parameter-feedback from **Live** in the control.

Status-messages from the switching functions are indicated via LED's and even the actual pot or fader-positions reach the **LC2** and are analyzed. Due to the faderpos-indication (described further above) those messages are used for indication and even the encoder use this informations partly in order not to differ in value when moving.

But especially the new indication in form of the 6 green LED's in the lower key-line profit from this informations. All of the mute-feedback, fx-status and slot-status is shown, so that an exact copy of the liveface is possible for the **LC2**. All other switching functions are not yet supported from Live regarding the feedback. This will change in form of a special driver from **Ableton** for **micromodul** very soon.

The indication of the function **Scene-launch** is first generated in the **LC2** itself and do not have to be identical to the **Live**-face, but it displays always the scene that was started last with the controller. The indication of the **Solo** and **Rec**-functions are also generated in the **LC2** and are programmed that way, that always just one track in **Solo** or **Rec**-function works. So please be cautions that the exclusiv-function for 'arm' and 'solo' are activated in the Live-preferences/diverse.

A total update of all LC2-indication can be achieved by temporary activating the midifunction in Live (small midi-switch right above the Live-window). This is neccessary, if the LC2 was switched off or turned to the system mode.

Generally it is not necessary to use the parameter feedback. The control is possible without the feedback as well, but this is not as comfortable.

#### **Arrangement**

When arranging a **micromodul**-system you have to be aware of only a few but very important things in order to use the parameter-feedback feature.

First of all you have to establish a midi-chain, that means the midi-out slot of the computer is connected to the midi-in slot of the first **micromodul**-controller (usually the right controller), further from the midi-out slot of that instrument to the midi-in slot of the controller to its left and so on. The last **micromodul** in this chain (the instrument on the left) has to be connected from it's midi-out slot to the midi-in slot of the computer. The corresponding in- and out-ports in **Live** have to activated as well (switch on the remote controle in preferences/midi).

Beyond that following things have to be considered:

- only activate the feedbackkiller-function in the first (right) controller, whose midi-in is connected to the computer
- in a system of several different **micromodul**-controller an instrument with feedback killer-function (for example **LV2,LX2,LC2,LD2**, has to be used as the first (right) instrument (you can't use a **DJ2** or **DX2** since they don't have this function).

If these two rules are disregarded, either not every controller is available for controlling or a midi-feedback happens. This means that the fader begin to flicker or the switching functions are incorrect. If the parameter-feedback is not used and another external midi-instrument (for example a keyboard) is connected to the first (right) micromodul instead, the feedback killer-function has to be switched off in every controller, otherwise no passing through of the mididata from the external instrument takes place.

The following drafts show 2 possible configurations:

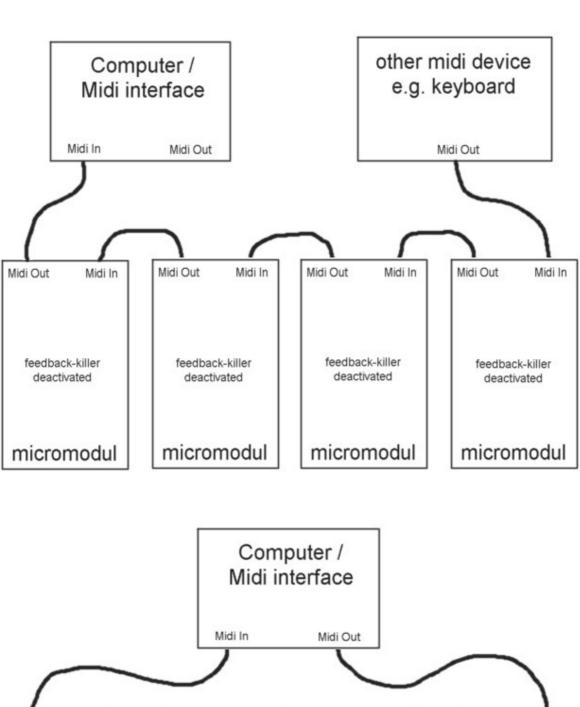

## **Expanded sets**

**micromodul** is a system of controllers: single controllers which are easily combinable and expandable to create a complete system. Just connect the instruments with their midi interfaces, and the system is ready for use.

The instruments are normally connected from right to left. That means the midi-out slot for the instrument to the right should go into the midi-in slot of the instrument on the left and so on. (also see draft above)

An important point when combining the LC2 and LX2 is the order in which they are connected. If you want to control these instruments in a useful manner, the LC2 should be after the LX2 in the midi chain – so, connect the midi-out on the LX2 to the midi-in on the LC2.

Controllers that accept commands must always be after controllers which send commands through the midi chain.

In order to analyse parameter-feedback from Live, the midi-in slot of the first (right) controller has to be connected to the midi-out slot of the computer. Please also read the settings concerings the feedback in the chapter above.

#### Working with two micromodul LV2's or LC2's

Multiple controllers is an especially attractive solution for the **Live** sequencer. The **LC2** was designed in order to be expandable. In fact, with two **LC2**'s or **LV2**'s, you can control 12 tracks comfortable. You have EQ's and sends for every track at the same time via the 8 encoder. The track selection by the encoder is transmitted between the controllers, so that after a switch of tracks in the right **LC2/LV2**, both controllers are set to the same track.

#### Additional keys with the micromodul LX2

Our LX2 was designed as an addition. A controller with 36 control buttons – all of which have the same colour scheme as the LC2. You can use this instrument to carry out all of the switching functions of the LC2, but you will not have to switch the tracks first anymore. All track control functions are accessible directly for 6 tracks, but you can have one function (for example Mute or Launch) accessible for all 12 tracks. Another strength of the LX2 is the possibility to start 36 slots/scenes (even up to 108 are possible by using the keyset-switch). Track control functions, slot start functions, track-select and even more can also be mixed among the keys/buttons – configure it according to your personal needs. There is an endless number of combinations possible. An 1-octav-mini-keyboard with octav-shift-keys makes it possible to quickly trigger a midi-instrument in Live without being forced to use the master keyboard.

Of course, the real fun starts when you combine two LC2's / LV2's and two LX2's. 12 tracks, all with corresponding switching functions and direct control – and this group of 4 instruments looks great as well.

#### Additional encoders with the micromodul LD2

The **LD2** controller is a further addition to the live-line. A controller with 16 push-encoder, which reflect the encoder-functions of the **LV2/LC2**. You can control all encoder-functions of the **LV2/LC2** gaining the advantage not to switch with the **Pot-ctrl** all the time. All send-and eq-controlfunctions for 4 tracks are immediate accessible, but you can also obtain all important functions of one track with the 1-track-control. Another strength of the **LD2** is the option, that you can see the encoder-values on LED-bar. Of course there are further 3 additional groups of each 16 encoder-functions for free disposal.

The optimum setup is a combination of LD2 + LV2 + LC2 + LX2. 12 Tracks with all corresponding control-functions directly accessable plus all kinds of rotary-controls. There is hardly anything better than that...

#### Using the micromodul DJ2 to create an expanded DJ-Set

You can create an expanded DJ-set for **Ableton Live** by combining a **LC2** with the **DJ2**. With the **LC2**, multiple tracks are mixed together to 2 send-paths. These 2 premixes are then processed by the **DJ2** which does the final mix and applies the effects.

Even the LX2 with its numbers of keys can help to control single tracks in the premix or to start the clips in the slots of these tracks separately.

Of course, we supply you with two files for the configuration of the necessary presets:

- micromodul LV2-DJ2 V02 A6 Live41.als with 6 tracks and send controls with the DJ2
- micromodul LV2-DJ2 V02 A6 Live50.als with 6 tracks and send controls with the DJ2

You get further explaination in the **DJ2** manual. Please be aware of the order of interconnection: don't use the **DJ2** controller as the first instrument of the midi chain (see chapter 'parameter-feedback') and don't forget to switch **DJ2** to setup 2 (in systemmode).

## **Controller numbers**

| Joystick         | Control-Change-Number      | Note-Number |
|------------------|----------------------------|-------------|
|                  |                            |             |
| Joystick X (Pan) | 20-31 (Ch=10/13)           |             |
|                  | 36[Mastertrack] (Ch=10/13) |             |
| Joystick Y (Pan) | 0-11 (Ch=10/13)            |             |
|                  | 16[Mastertrack] (Ch=10/13) |             |
| Joystick X (FX1) | 38 (Ch=12/15)              |             |
| Joystick Y (FX1) | 36 (Ch=12/15)              |             |
| Joystick X (FX2) | 39 (Ch=12/15)              |             |
| Joystick Y (FX2) | 37 (Ch=12/15)              |             |

| Encoder              | Control-Cange-Number        | Note-Number                                  |
|----------------------|-----------------------------|----------------------------------------------|
| A (Main) [rel]       | 41(Ch=12/15)                |                                              |
| A (Main) Push        |                             | 0,8,16,24,32,40,48,56,64,72,80,88 (Ch=10/13) |
|                      |                             | 0[Master track] (Ch=12/15)                   |
| B (Main)             |                             | 16-27 (Ch=12/15)                             |
|                      |                             | 32[Master track] (Ch=12/15)                  |
| B (Main) Push        |                             | 1,9,17,25,33,41,49,57,65,73,81,89 (Ch=10/13) |
|                      |                             | 1[Master track] (Ch=12/15)                   |
| C (Main) [abs]       | 40 (Ch=12/15)               |                                              |
| C (Main) Push        |                             | 103 (Ch=12/15)                               |
| D (Main) [abs]       | 17 (Ch=12/15)               |                                              |
| D (Main) Push        |                             | 32 (Ch=12/15)                                |
| A (Send) [abs]       | 40-51 (Ch=10/13)            |                                              |
|                      | 56[Mastertrack] (Ch=10/13)  |                                              |
| B (Send) [abs]       | 60-71 (Ch=10/13)            |                                              |
|                      | 76[Mastertrack] (Ch=10/13)  |                                              |
| C (Send) [abs]       | 80-91 (Ch=10/13)            |                                              |
|                      | 96[Mastertrack] (Ch=10/13)  |                                              |
| D (Send) [abs]       | 100-111 (Ch=10/13)          |                                              |
|                      | 116[Mastertrack] (Ch=10/13) |                                              |
| A (EQ) [abs]         | 40-51 (Ch=11/14)            |                                              |
|                      | 56[Mastertrack] (Ch=11/14)  |                                              |
| B (EQ) [abs]         | 60-71 (Ch=11/14)            |                                              |
|                      | 76[Mastertrack] (Ch=11/14)  |                                              |
| C (EQ) [abs]         | 80-91 (Ch=11/14)            |                                              |
|                      | 96[Mastertrack] (Ch=11/14)  |                                              |
| D (EQ) [abs]         | 100-111 (Ch=11/14)          |                                              |
|                      | 116[Mastertrack] (Ch=11/14) |                                              |
| A,B,C,D (Clip) [rel] | 20,21,22,23 (Ch=12/15)      |                                              |
| A,B,C,D (FX3) [rel]  | 24,25,26,27 (Ch=12/15)      |                                              |
| A,B,C,D (FX4) [rel]  | 28,29,30,31 (Ch=12/15)      |                                              |
| A,B,C,D (FX5) [rel]  | 32,33,34,35 (Ch=12/15)      |                                              |
| A,B,C,D (Clip) Push  |                             | 104,105,106,107 (Ch=12/15)                   |
| A,B,C,D (FX3) Push   |                             | 108,109,110,111 (Ch=12/15)                   |
| A,B,C,D (FX4) Push   |                             | 112,113,114,115 (Ch=12/15)                   |
| A,B,C,D (FX5) Push   |                             | 116,117,118,119 (Ch=12/15)                   |

| Fader            | Control-Change-Number        | Note-Number |
|------------------|------------------------------|-------------|
| Crossfader [abs] | 18 (Ch=12/15)                |             |
| Fader 1-6 [abs]  | 0-5 [Track 1-6] (Ch=12/15)   |             |
|                  | 6-11 [Track 7-12] (Ch=12/15) |             |

Push stands for the encoder-key, Ch=Channel Setup1 / channel setup 2 [abs] stands for absolute cc-data. [rel] stands for relative cc-data (2's complement) Several codes for main, send and EQ are in the right order for track 1 to 12 and master track

Note numbers in keymode **Scene-launch** Channel = 12(setup 1) / 15(setup 2)

|              | No |
|--------------|----|
| Key          |    |
| 1/7 (blue)   | 8  |
| 2/8 (blue)   | 9  |
| 3/9 (green)  | 10 |
| 4/10 (green) | 11 |
| 5/11 (red)   | 12 |
| 6/12 (red)   | 13 |

Note numbers in keymode **FX-ctrl** Channel = 12(setup 1) / 15(setup 2)

|              | No |
|--------------|----|
| Key          |    |
| 1/7 (blue)   | 43 |
| 2/8 (blue)   | 44 |
| 3/9 (green)  | 45 |
| 4/10 (green) | 46 |
| 5/11 (red)   | 47 |
| 6/12 (red)   | 48 |

## Note numbers in keymode **Mute-group** Channel = 10(setup 1) / 13(setup 2)

|              | No          | No           |
|--------------|-------------|--------------|
|              | (Group 1-6) | (Group 7-12) |
| Key          |             |              |
| 1/7 (blue)   | 2           | 50           |
| 2/8 (blue)   | 10          | 58           |
| 3/9 (green)  | 18          | 66           |
| 4/10 (green) | 26          | 74           |
| 5/11 (red)   | 34          | 82           |
| 6/12 (red)   | 42          | 90           |

## Note numbers in keymode **Solo-group** Channel = 10(setup 1) / 13(setup 2)

|              | No<br>(Group 1-6) | No<br>(Group 7-12) |
|--------------|-------------------|--------------------|
| Key          | (3233)            | (32334)            |
| 1/7 (blue)   | 3                 | 51                 |
| 2/8 (blue)   | 11                | 59                 |
| 3/9 (green)  | 19                | 67                 |
| 4/10 (green) | 27                | 75                 |
| 5/11 (red)   | 35                | 83                 |
| 6/12 (red)   | 43                | 91                 |

### Note numbers in keymode Track-ctrl

Track 1-12: Channel = 10(setup 1) / 13(setup 2) Mastertrack: Channel = 12(setup 1) / 15(setup 2)

| sel. Track   | 1 | 2  | 3  | 4  | 5  | 6  | 7  | 8  | 9  | 10 | 11 | 12 | Master |
|--------------|---|----|----|----|----|----|----|----|----|----|----|----|--------|
| Key          |   |    |    |    |    |    |    |    |    |    |    |    |        |
| 1/7 (Launch) | 0 | 8  | 16 | 24 | 32 | 40 | 48 | 56 | 64 | 72 | 80 | 88 | 0      |
| 2/8 (Stop)   | 1 | 9  | 17 | 25 | 33 | 41 | 49 | 57 | 65 | 73 | 81 | 89 | 1      |
| 3/9 (Mute)   | 2 | 10 | 18 | 26 | 34 | 42 | 50 | 58 | 66 | 74 | 82 | 90 | 2      |
| 4/10 (Solo)  | 3 | 11 | 19 | 27 | 35 | 43 | 51 | 59 | 67 | 75 | 83 | 91 | 3      |
| 5/11 (Mon)   | 4 | 12 | 20 | 28 | 36 | 44 | 52 | 60 | 68 | 76 | 84 | 92 | 4      |
| 6/12 (Rec)   | 5 | 13 | 21 | 29 | 37 | 45 | 53 | 61 | 69 | 77 | 85 | 93 | 5      |

Note numbers in keymode **Slot-launch** 

Track 1-12: Channel = 11(setup 1) / 14(setup 2) Mastertrack: Channel = 12(setup 1) / 15(setup 2)

| sel. Track   | 1 | 2  | 3  | 4  | 5  | 6  | 7  | 8  | 9  | 10 | 11 | 12 | Master |
|--------------|---|----|----|----|----|----|----|----|----|----|----|----|--------|
| Key          |   |    |    |    |    |    |    |    |    |    |    |    |        |
| 1/7 (blue)   | 0 | 8  | 16 | 24 | 32 | 40 | 48 | 56 | 64 | 72 | 80 | 88 | 8      |
| 2/8 (blue)   | 1 | 9  | 17 | 25 | 33 | 41 | 49 | 57 | 65 | 73 | 81 | 89 | 9      |
| 3/9 (green)  | 2 | 10 | 18 | 26 | 34 | 42 | 50 | 58 | 66 | 74 | 82 | 90 | 10     |
| 4/10 (green) | 3 | 11 | 19 | 27 | 35 | 43 | 51 | 59 | 67 | 75 | 83 | 91 | 11     |
| 5/11 (red)   | 4 | 12 | 20 | 28 | 36 | 44 | 52 | 60 | 68 | 76 | 84 | 92 | 12     |
| 6/12 (red)   | 5 | 13 | 21 | 29 | 37 | 45 | 53 | 61 | 69 | 77 | 85 | 93 | 13     |

Note-numbers for special keys Channel = 12(setup 1) / 15(setup 2)

|                | Note-Number         |
|----------------|---------------------|
| Key            |                     |
| Pot-ctrl upper | 37 (shift hold)     |
| Pot-ctrl lower | 38 (shift hold)     |
| Main           | 126 (shift hold)    |
| Pot-ctrl upper | 35 (main hold) Play |
| Pot-ctrl lower | 36 (main hold) Stop |

All polyphonic-aftertouch-events on all channels are reserved for internal system communications. Such mididata should not be used with midi-in, since this could cause problems (spontaneous switching of track and key mode) with the **micromodul** system. These 'events' are only used by a few very expensive keyboards.

## **Troubleshooting**

1. Everything is connected correctly and adjusted in Live, but no fader/key is controllable in the provided setup. When moving a fader on the LC2 only a small lamp is on in the right above corner of the Live-Window, next to the 'D'.

Probably the wrong setup in the LC2 is chosen. For the provided files you have to choose setup 2. See chapter 'settings in the system mode / setup choice'.

## 2. The faders/pots in Live move on their own when controlling them via LC2 and/or the keys don't work (can't be switched on).

The feedback-killer-function has to be activated in the first controller of the midi-chain. See chapter 'settings in the system mode / feedback-killer'. Also note the drafts in chapter 'parameter-feedback'.

#### 3. I connected several micromodul-controller but not all of them work.

The feedback-killer-function has to be activated only for the first instrument in the midichain. See chapter 'settings in the system mode / feedback-killer'. Also note the drafts in chapter 'parameter-feedback'.

## 4. Keys and fader in Live can be controlled from the LC2 but the LED's do not shine for mute and FX or the encoder-regulations are not without any value-differences.

The LC2-controller does not get any parameter-feedback from Live. Plausible reasons could be a missing midi-cable at the midi-in slot but also a missing activation of the remote control from the out-port in Live. See chapter 'preparations in Live)

#### 5. The LED's don't show the right started scenes in the keymode scene-launch.

Since Live does not yet (Live Version 6.0) give a feedback about running scenes, the LC2-controller has to generate its own indication. This has the result that after a scene-change in Live no update of the indication can occur.

#### 6. The LED's indicate not all of the solo-tracks in the keymode solo.

Since Live does not yet give a feedback for the solo-function, the LC2-controller has to generate its own indication. In doing so only the last track switched to solo by the LC2 is indicated. According to that the solo-exclusiv-function in Live should be switched on. See chapter 'parameter-feedback').

#### 7. The LED-indication does not work or is incomplete in the keymode track-ctrl.

Since Live does not yet give a feedback for the track-control-functions stop, solo, mon and rec, a perfect indication is not possible. See chapter 'parameter-feedback'.

## 8. After assigning the encoder the pots in Live can not be controlled properly anymore. They only change between minimum and maximum.

The encoder in the groups Clip, FX3, FX4 and FX5 send relative data, which has to be analysed by Live as relative data. So be aware that the lower window border has to show 'Relative (2's Comp.)' when assigning the encoder. This happens by moving the encoder at least 2 steps to the left (against clockwise direction).

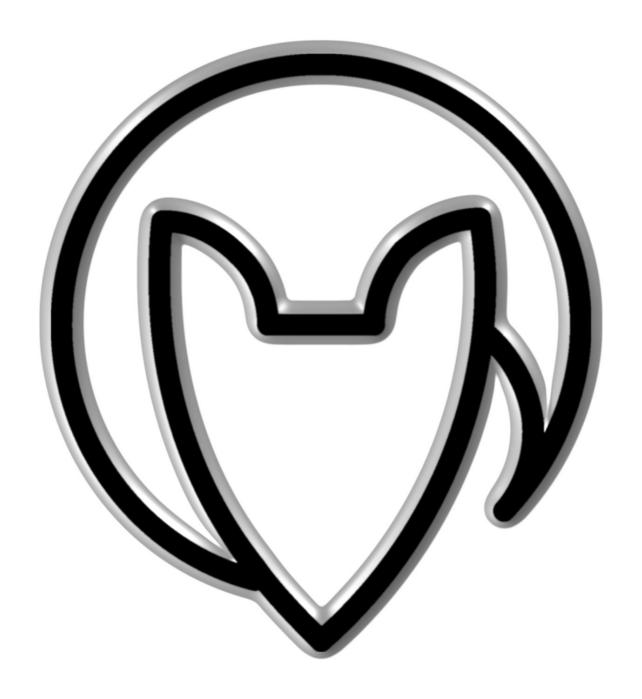

Version 01

Mathias Fuchß Software-Entwicklung Op'n Idenkamp 13a 22397 Hamburg Germany

info@faderfox.de

www.faderfox.de